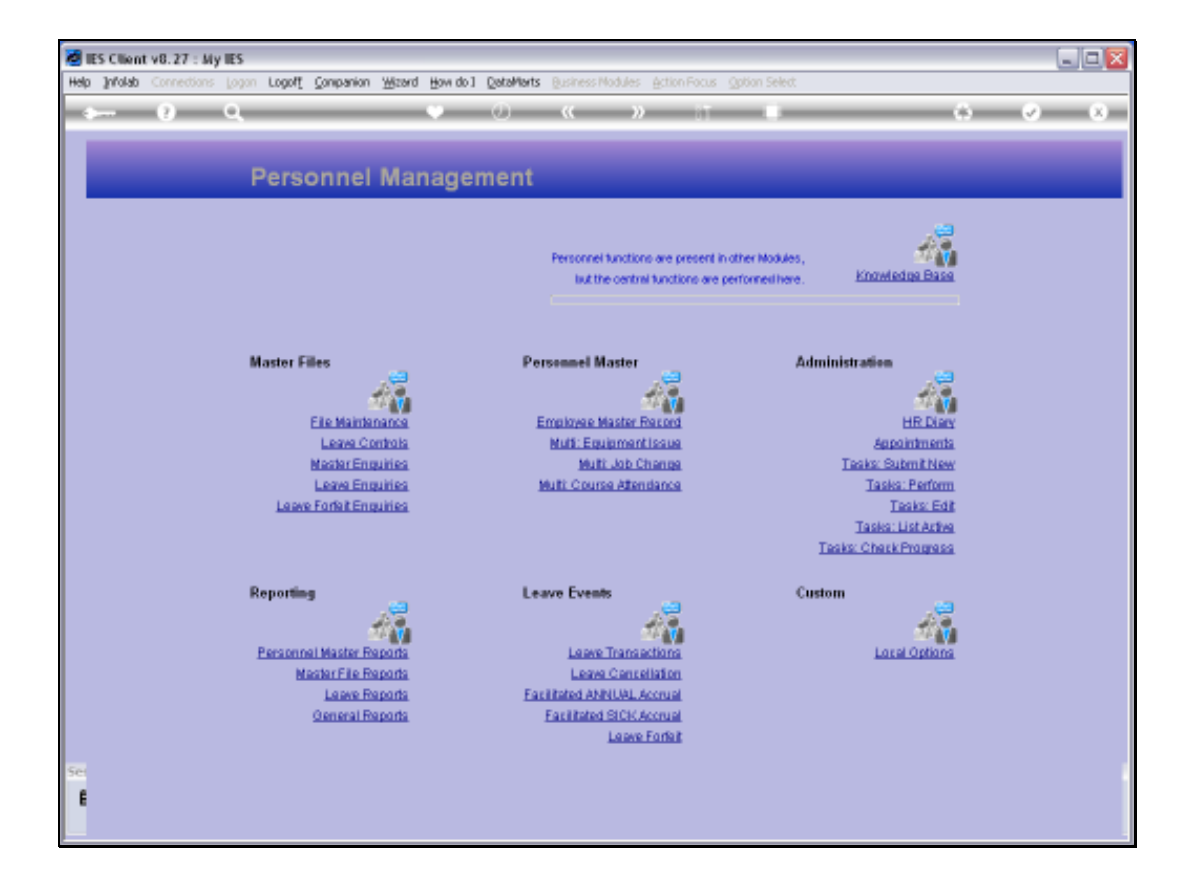

## Slide 1

Slide notes: From the Master Enquiries Menu, we have an option to enquire on the Student Records.

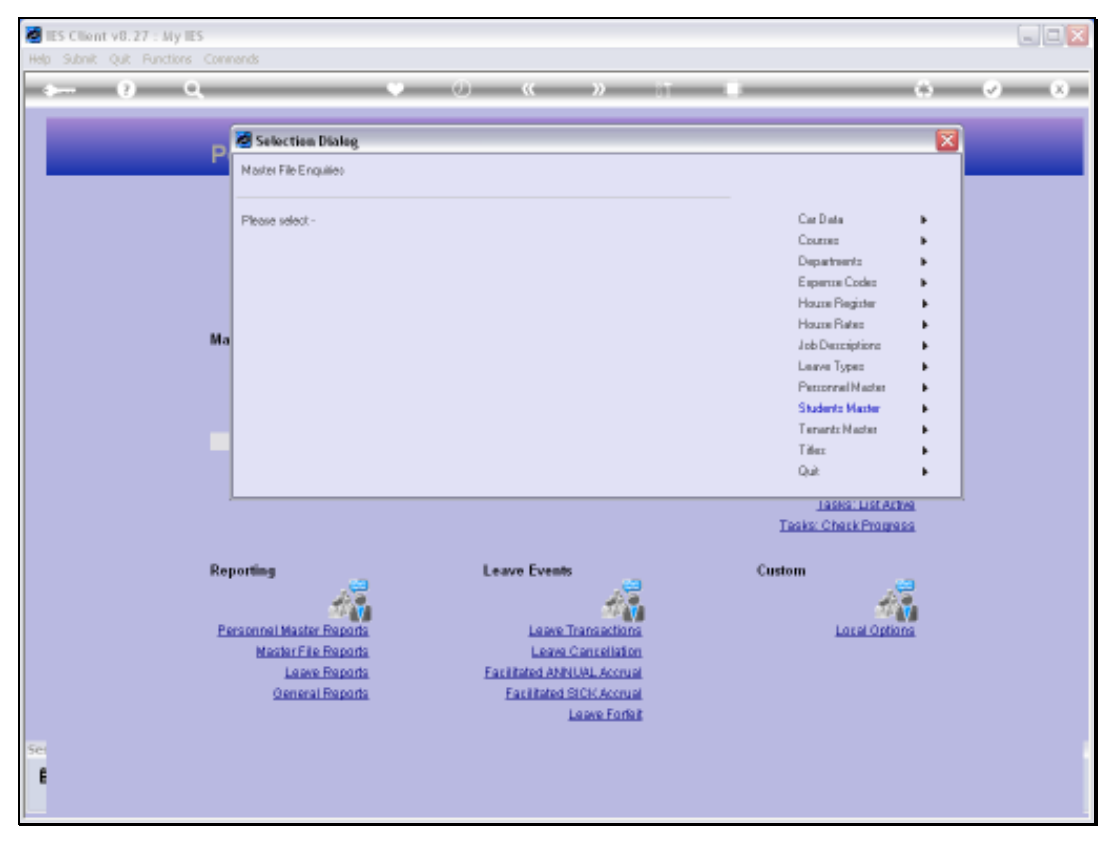

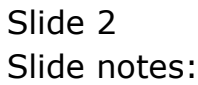

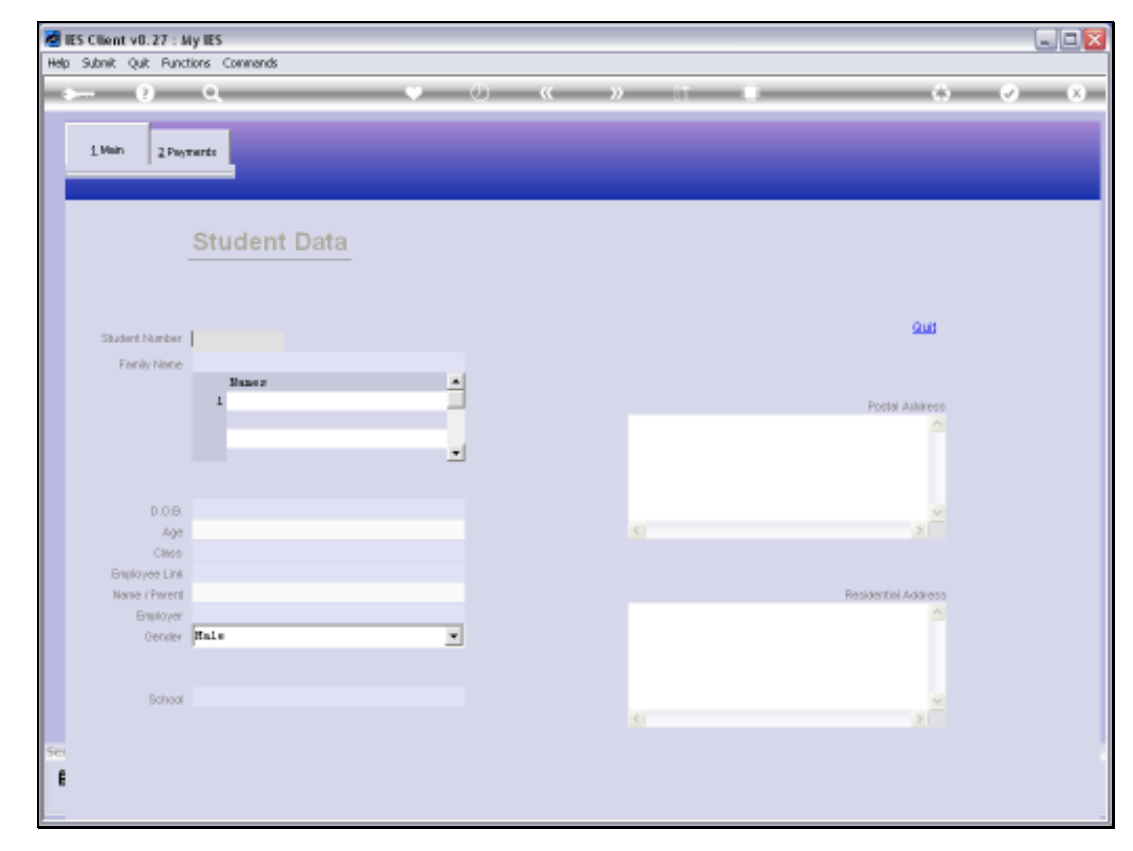

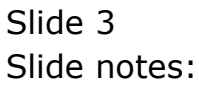

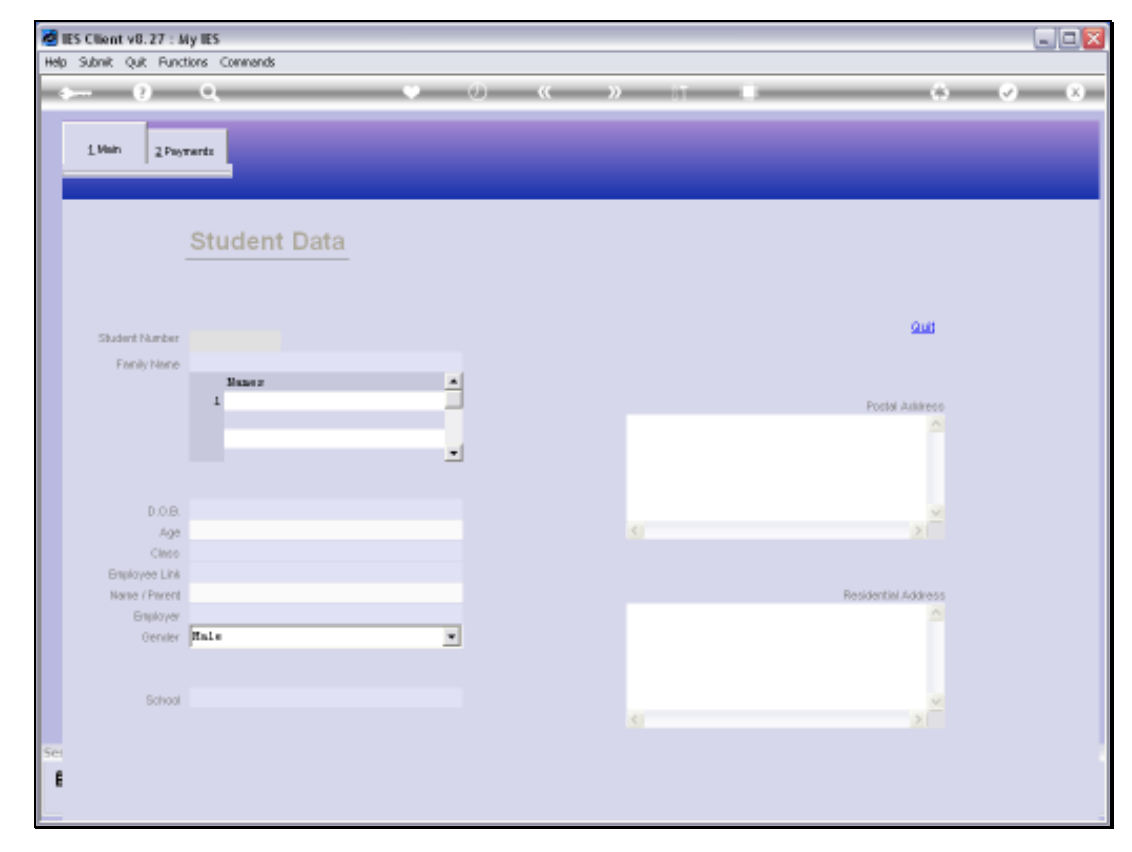

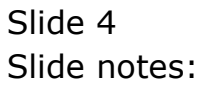

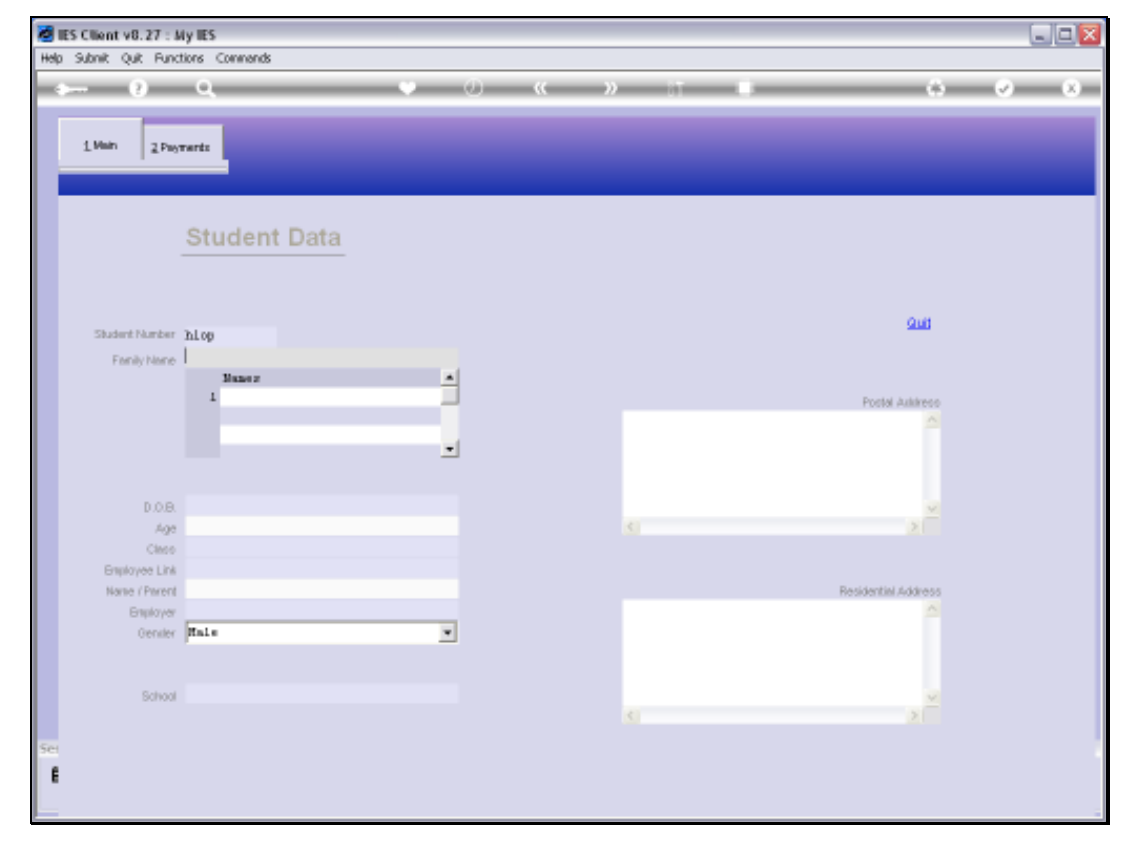

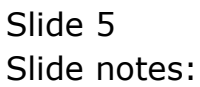

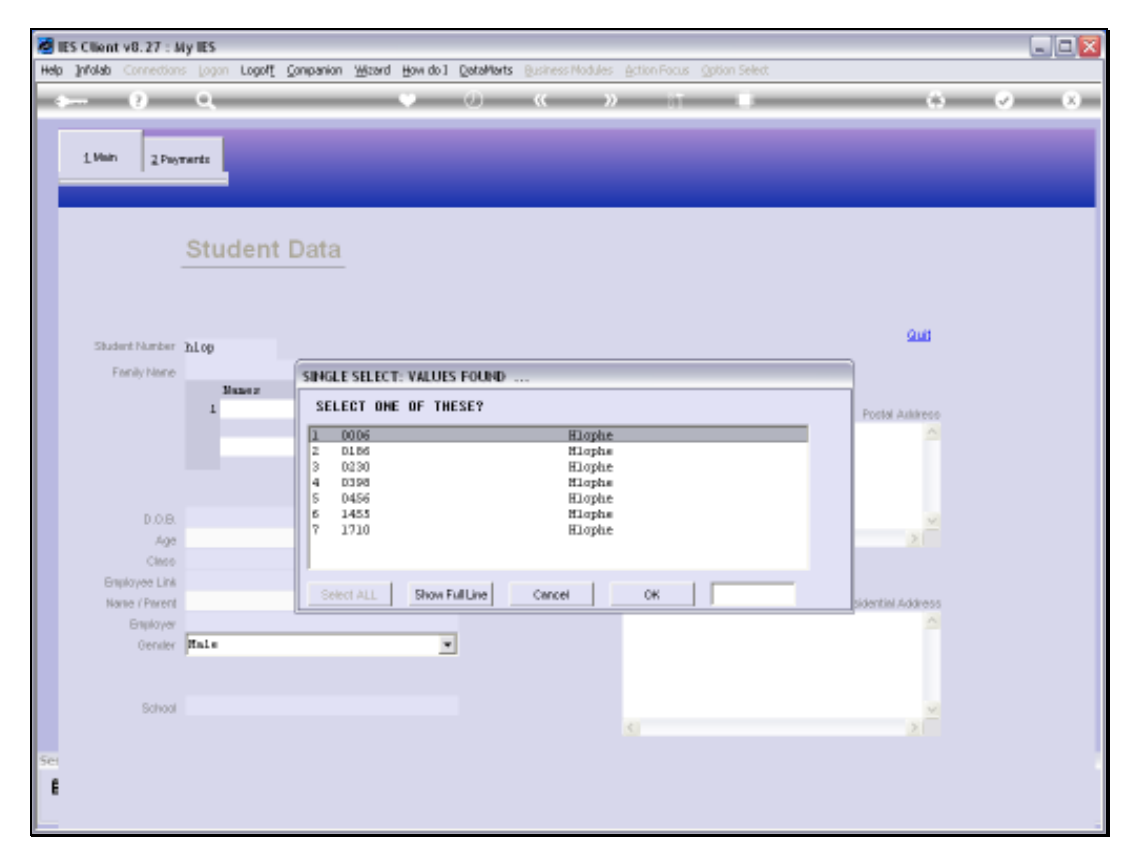

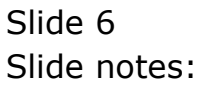

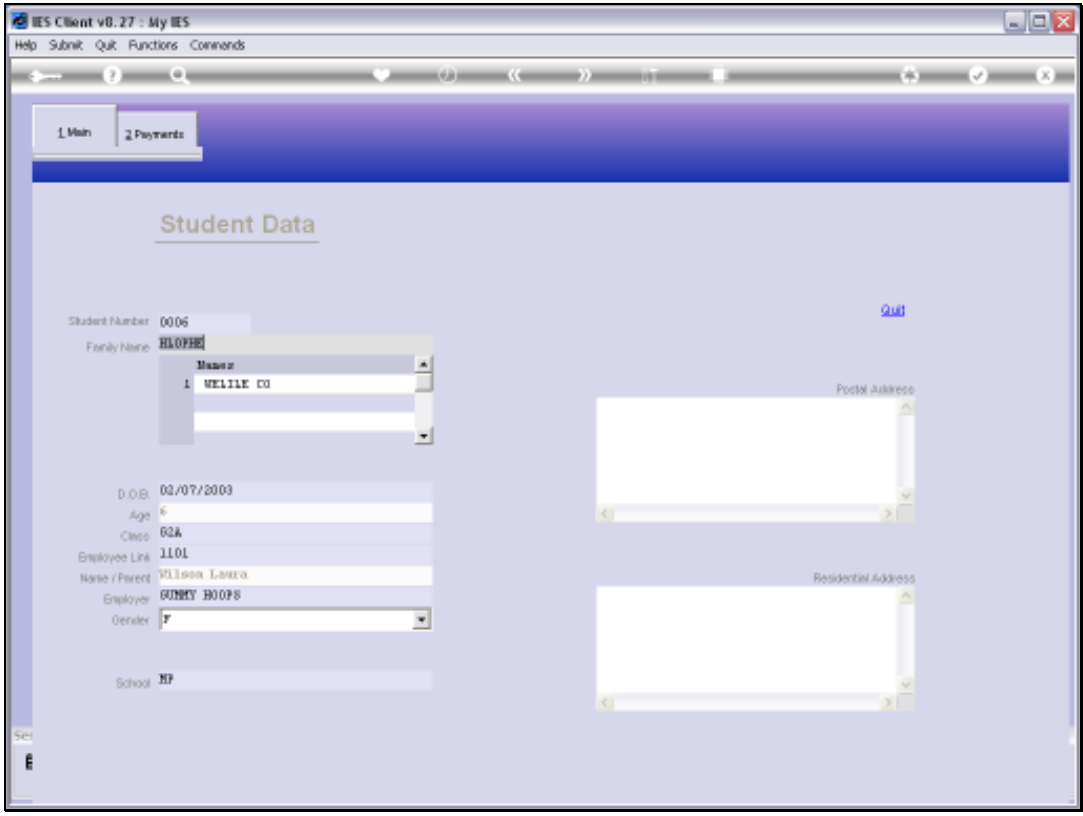

## Slide 7

Slide notes: The enquiry option will reveal all current Student Records, but no changes can be made with this option.

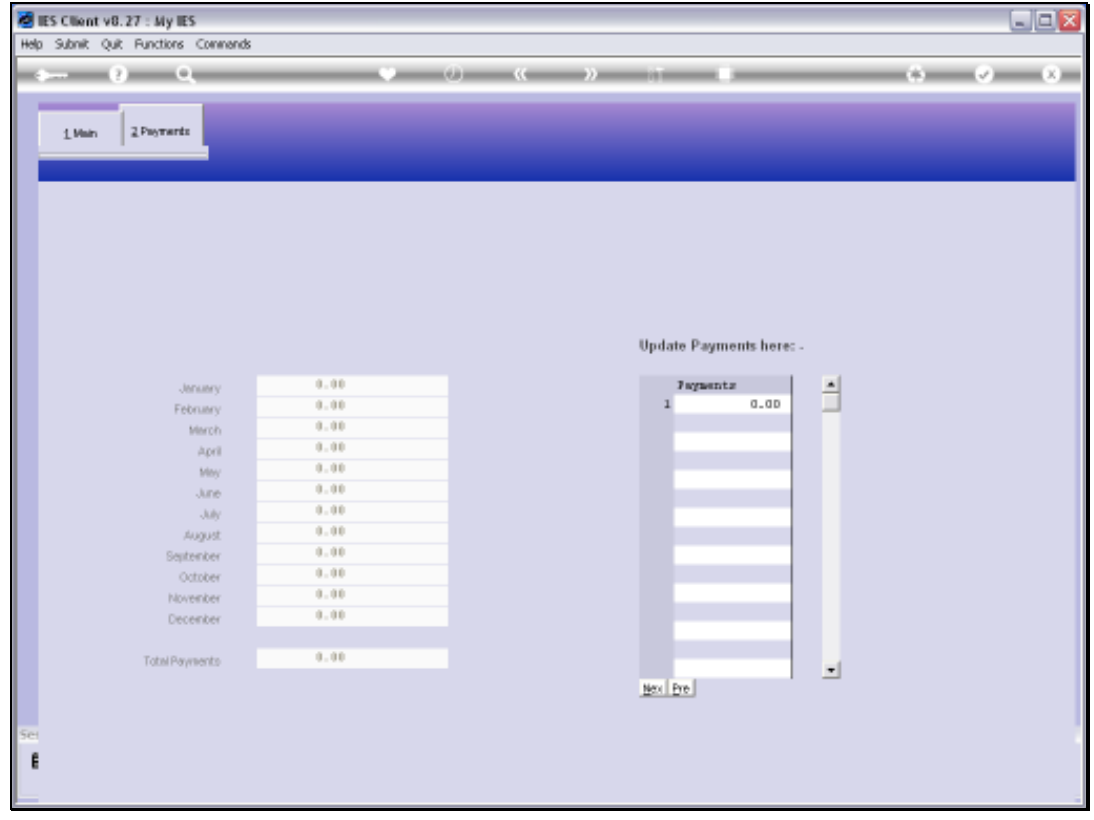

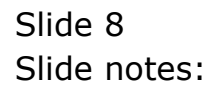

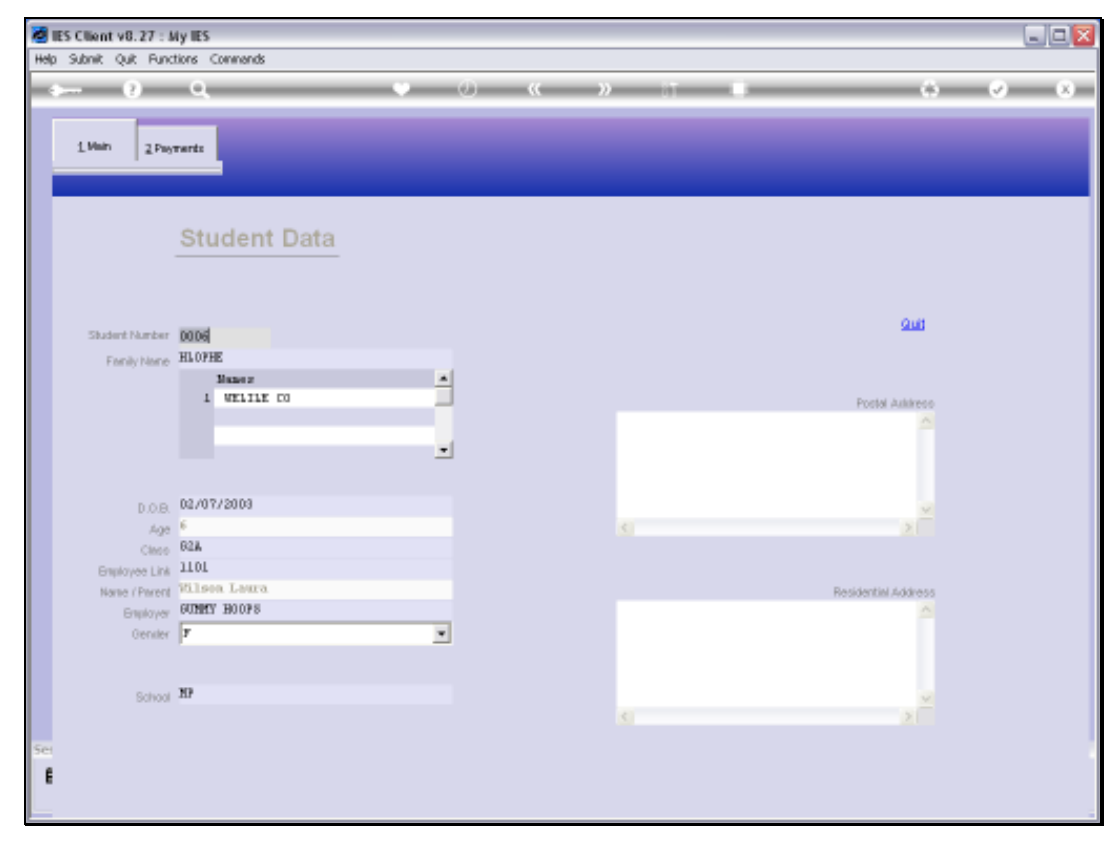

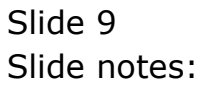

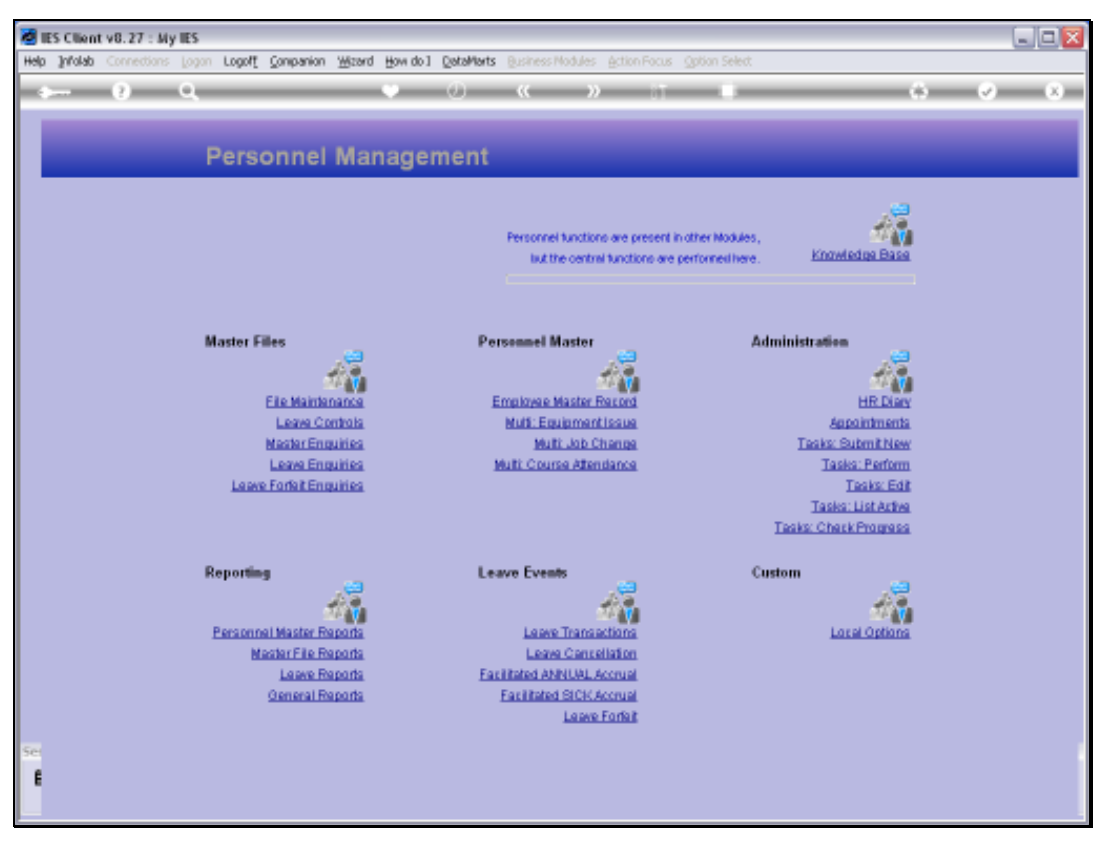

Slide 10 Slide notes:

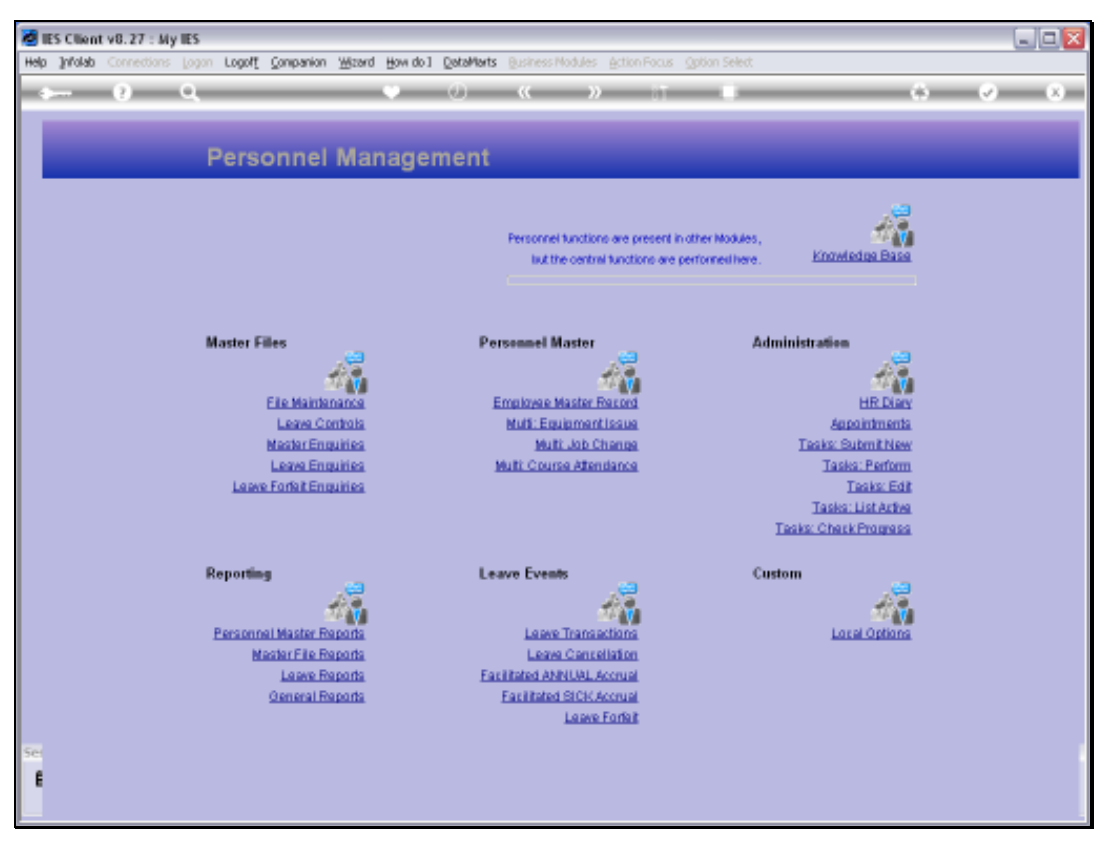

Slide 11 Slide notes: